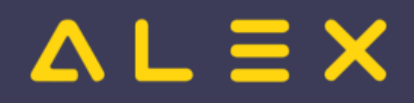

# Inhaltsverzeichnis

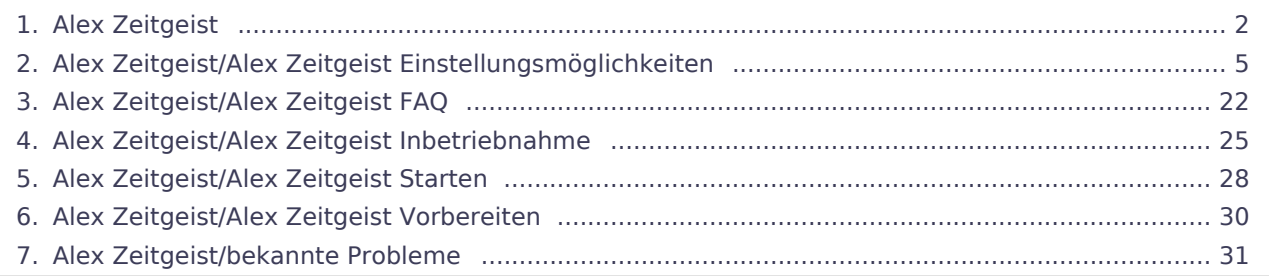

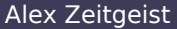

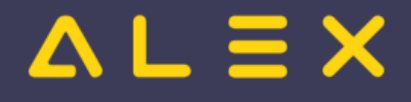

# <span id="page-1-0"></span>1 Alex Zeitgeist

**ALEX -Zeitgeist ®** ist ein Werkzeug zur Optimierung Ihres Personaleinsatzes:

#### **DER DIENSTPLAN AUF KNOPFDRUCK**

#### **Das Beste daran:**

**ALEX -Zeitgeist ®** nutzt Ihr eigenes Expertenwissen, um zukünftige Dienstpläne zu erstellen!

Basierend auf den Dienstplänen der vergangenen Monate analysiert "ALEX®-Zeitgeist" die Arbeitseinsätze Ihrer Mitarbeiter und erstellt in Verbindung mit der Mindestbesetzung daraufhin einen optimalen Dienstplan.

#### **Das System besteht aus zwei Teilen:**

#### **1. Die Arbeitszeitanalyse ("Zeitgeist vorbereiten")**

- Es werden die Pläne der vergangenen Monate gelesen
- Anhand dieser Informationen erfolgt eine Analyse der horizontalen Dienstmuster: WELCHER Mitarbeiter hat an WELCHEN TAGEN WELCHE DIENSTE in WELCHER REIHENFOLGE gemacht?
- Die historischen Plandaten der einzelnen Mitarbeiter werden zur Planerstellung verwendet (der Personalbedarf pro Abteilung kann manuell festgelegt werden)

#### **2. Die Dienstplanerstellung ("Zeitgeist starten")**

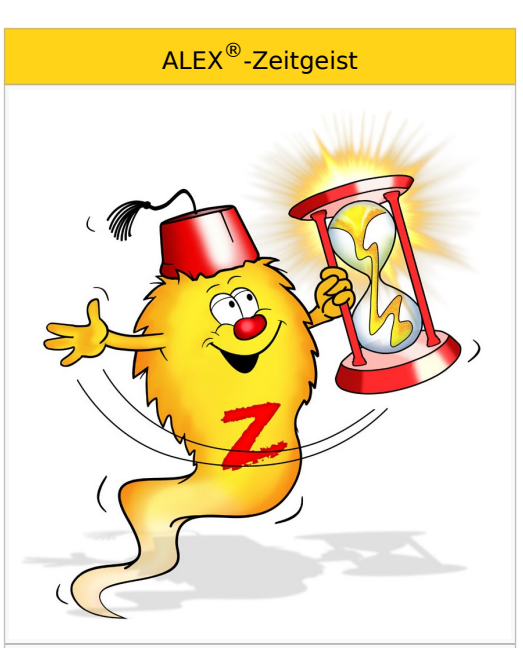

#### Inhalte

- [Zeitgeist vorbereiten](#page-29-0)
- [Zeitgeist starten](#page-27-0)
- [Zeitgeist Parameter](#page-4-0)
- $\bullet$  [Inbetriebnahme](#page-24-0)
- $\bullet$ [Bekannte Probleme](#page-30-0)
- $FAO$

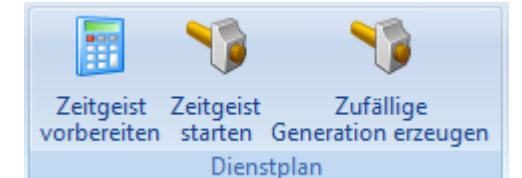

#### Inhaltsverzeichnis

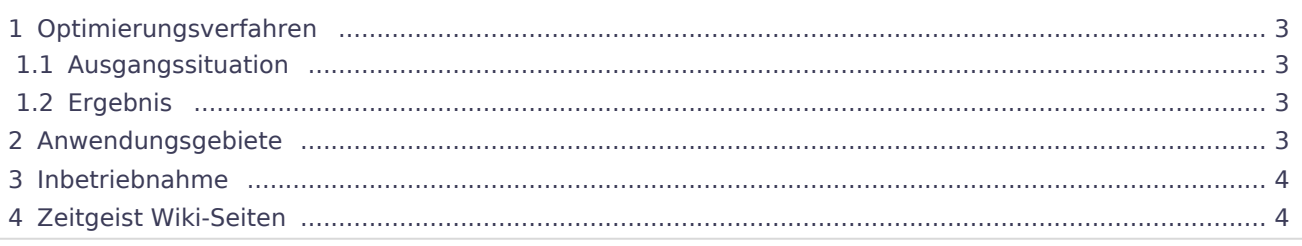

# $=$   $\equiv$   $\times$

# <span id="page-2-0"></span>Optimierungsverfahren

**ALEX -Zeitgeist ®** ist ein Optimierungs- und Suchverfahren, das näherungsweise Lösungen für das gestellte Optimierungsproblem berechnet.

Zu Beginn wird eine zufällige Population möglicher Lösungen erzeugt. Diese Lösungen werden dann bewertet und diejenigen Lösungen, die die besten Fitness-Werte aufweisen, gelangen ebenso in die nächste Generation, wie zufällige Paarungen aus diesen 'fitten' Lösungen. Die neu gewonnenen Lösungen werden dann wiederum bewertet und der Kreislauf setzt sich fort, bis ein Abbruchkriterium erreicht wird:

- 1. wenn keine Verbesserung der Fitnesswerte von einer Generation zur nächsten erzielt wird
- 2. wenn eine maximale Anzahl an Optimierungsverfahren erreicht wird

### <span id="page-2-1"></span>Ausgangssituation

Basis für die Berechnung ist das

- **verfügbare Personal**, das einen festgelegten
- **Personalbedarf** für eine Abteilung beliebiger Größe für
- **einen Monat**

abdecken soll.

Als Besonderheit können noch spezielle Qualifikationen berücksichtigt werden (Facharbeiter, Diplomkräfte, Lehrlinge, ...).

# <span id="page-2-2"></span>Ergebnis

**ALEX -Zeitgeist ®** liefert den fertigen Einsatzplan, der durch manuelle Eingriffe noch optimiert werden kann. Diese Eingriffe sollten je nach Größe der verplanten Abteilung (Anzahl der Mitarbeiter) maximal 10 Minuten dauern.

# <span id="page-2-3"></span>Anwendungsgebiete

Im Prinzip profitiert jeder Betrieb von **ALEX -ZEITGEIST**, der mit unregelmäßigen Einsatzzeiten seine **®** variablen Öffnungszeiten abzudecken hat.

- 1. Einzelhandel
- 2. Feuerwehren
- 3. Fitness-Studios
- 4. Bäckereien und Konditoreien
- 5. Friseurbetriebe
- 6. Gastronomie und Hotellerie
- 7. Gesundheits- und Sozialbetriebe
- 8. Großhandel
- 9. Industriebetriebe im mehrwöchigen Schichtbetrieb
- 10. Seilbahngesellschaften
- 11. Tankstellenbetriebe
- 12. uvm.

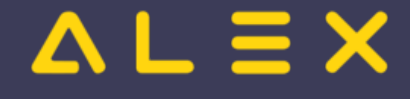

# <span id="page-3-0"></span>Inbetriebnahme

**ALEX -Zeitgeist ®** ist ein Zusatzmodul zu unserem Basissystem **ALEX -Classic** und kann nur nach Installation **®** bzw. Freischalten durch Bit Factory in Betrieb genommen werden.

[Alex\\_Zeitgeist/bekannte Probleme](#page-30-0)

# <span id="page-3-1"></span>Zeitgeist Wiki-Seiten

- [Zeitgeist vorbereiten](#page-29-0)
- [Zeitgeist starten](#page-27-0)
- [Zeitgeist Parameter](#page-4-0)
- [Inbetriebnahme](#page-24-0)
- $\bullet$ [Bekannte Probleme](#page-30-0)
- FAO

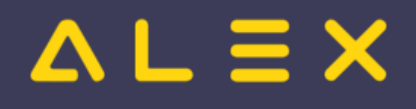

# <span id="page-4-0"></span>4 Zeitgeist Einstellungsmöglichkeiten

Folgende Eingriffsmöglichkeiten stehen in ALEX®-ZEITGEIST zur Verfügung:

# Inhaltsverzeichnis

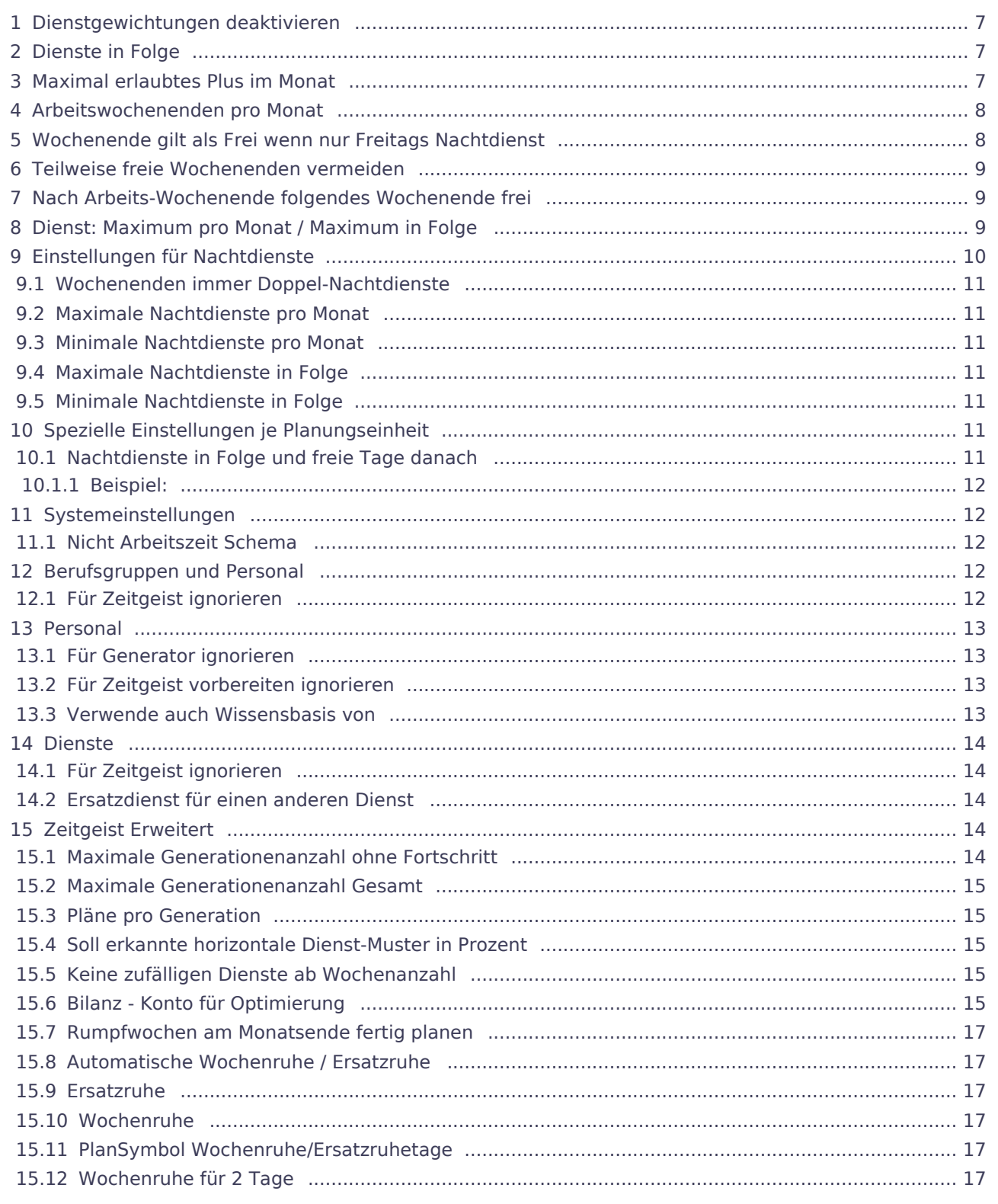

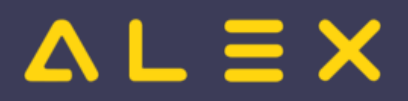

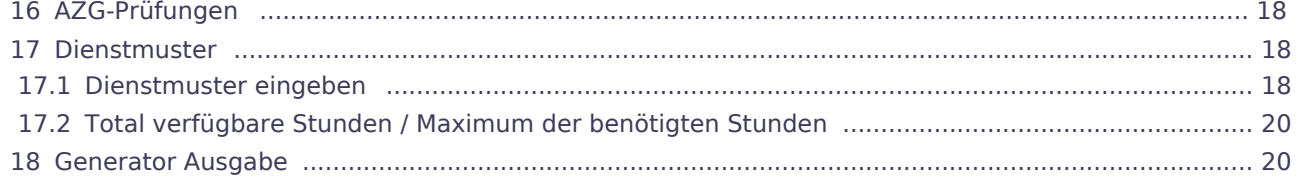

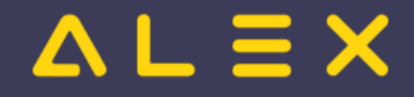

### <span id="page-6-0"></span>Dienstgewichtungen deaktivieren

Dienstgewichtungen deaktivieren

◯ Nein

Mit diesem Parameter kann die Verwendung der Dienstgewichtung aus der Vergangenheit ausgeschaltet werden.

Diese Einstellung kann auf folgenden Ebenen getroffen werden:

- $\bullet$ System
- $\bullet$ Bereich
- Planungseinheit
- Berufsgruppe
- Personal

# <span id="page-6-1"></span>Dienste in Folge

Für die Dienstplan-Generierung kann festgelegt werden, wie viele Dienste ein Mitarbeiter in Folge arbeiten darf bzw. wie viele er mindestens in Folge haben sollte und wie hoch die maximale Arbeitszeit dieser Dienste in Folge sein darf. Hierbei wird im Programm standardmäßig davon ausgegangen, dass ein Mitarbeiter maximal 5 Dienste in Folge, mit einer maximalen Arbeitszeit von 40 Stunden haben sollte. Weiters wird standardmäßig versucht immer mindestens 2 Dienste in Folge zu verplanen (Einzeldienste werden vermieden).

Sollte dies anders gewünscht sein, stehen folgende Parameter zur Verfügung:

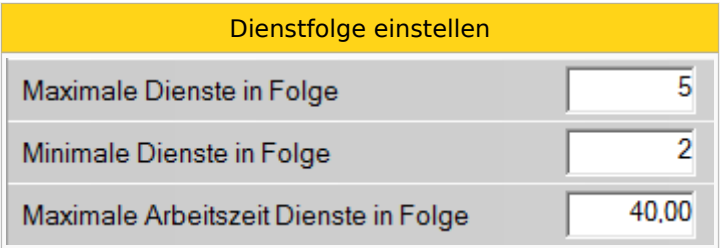

Diese Einstellung kann auf folgenden Ebenen getroffen werden:

- $\bullet$ System
- $\bullet$ Bereich
- $\bullet$ Planungseinheit
- $\bullet$ Berufsgruppe
- Personal

# <span id="page-6-2"></span>Maximal erlaubtes Plus im Monat

Für die Dienstplan-Generierung kann festgelegt werden, wie hoch das maximal erlaubte Plus sein darf.

#### **Beispiel:**

```
Jeder Mitarbeiter darf nicht mehr als 12 Plus-Stunden pro Monat geplant bekommen
--> In diesem Fall kann dieser Parameter auf der Planungseinheit auf 12 eingestellt werden
```
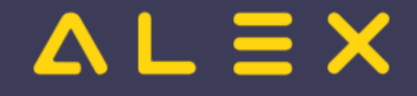

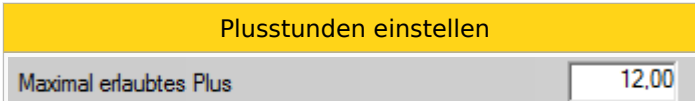

Diese Einstellung kann auf folgenden Ebenen getroffen werden:

- $\bullet$ System
- $\bullet$ Bereich
- Planungseinheit
- Berufsgruppe
- Personal

### <span id="page-7-0"></span>Arbeitswochenenden pro Monat

Es kann festgelegt werden, wie viele Wochenenden/Monat des Mitarbeiters bei der Generierung maximal verplant werden dürfen bzw. wie viele mindestens verplant werden sollen.

Folgendes ist standardmäßig eingestellt:

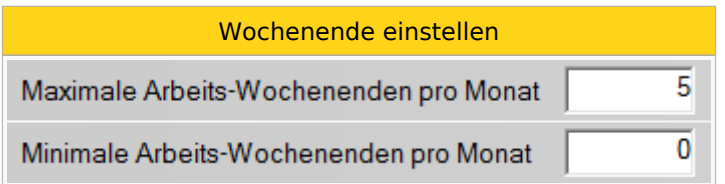

Diese Einstellung kann auf folgenden Ebenen getroffen werden:

- System
- Bereich
- Planungseinheit
- Berufsgruppe  $\bullet$
- Personal

# <span id="page-7-1"></span>Wochenende gilt als Frei wenn nur Freitags Nachtdienst

Dieser Parameter kann auf "Ja" eingestellt werden, wenn das Wochenende als frei gelten soll, obwohl von Freitag auf Samstag ein Nachtdienst verplant wurde.

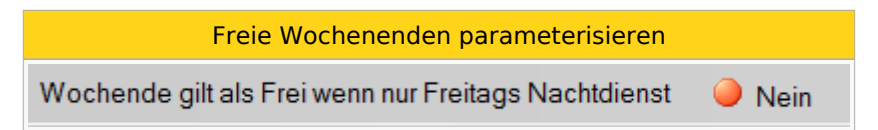

Diese Einstellungen sind auf folgenden Ebenen zu finden:

- System
- Bereich
- $\bullet$ Planungseinheit
- Berufsgruppe
- Personal

# $\mathbf{.} \equiv \mathbf{X}$

# <span id="page-8-0"></span>Teilweise freie Wochenenden vermeiden

Für die Verplanung von Wochenenden wird darauf geachtet, dass teilweise freie Wochenenden vermieden werden. Es wird versucht, wenn z.B. am Samstag ein Dienst verplant wird, auch am Sonntag einen Dienst zu verplanen.

Um diese Funktion zu aktivieren, kann folgender Parameter auf "Ja" eingestellt werden.

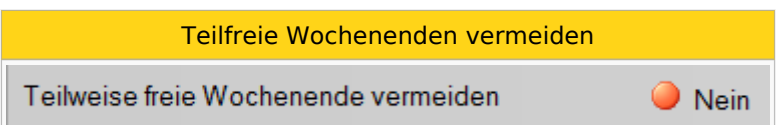

Diese Einstellungen sind auf folgenden Ebenen zu finden:

- $\bullet$ System
- $\bullet$ Bereich
- Planungseinheit
- Berufsgruppe
- Personal

# <span id="page-8-1"></span>Nach Arbeits-Wochenende folgendes Wochenende frei

Mit diesem Parameter kann festgelegt werden, dass der Mitarbeiter nach jedem Arbeits-Wochenende ein Wochenende frei haben soll.

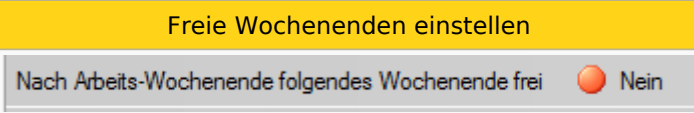

Diese Einstellungen sind auf folgenden Ebenen zu finden:

- $\bullet$ System
- $\bullet$ Bereich
- · Planungseinheit
- Berufsgruppe
- Personal

# <span id="page-8-2"></span>Dienst: Maximum pro Monat / Maximum in Folge

Für jeden Dienst kann festgelegt werden, wie oft dieser

- maximal pro Monat und
- maximal in Folge

verplant werden darf. Diese Einstellungen stellen das Maximum pro Mitarbeiter dar.

Weiters können die anrechenbaren Stunden für die Zeitgeist-Generierung geändert werden (z. B.: für einen 12- Stunden-Bereitschaftsdienst berücksichtige 8.0 Stunden als Planungs-Total).

#### Beispiel:

 \* Der Dienst "Pflege 1, 10" darf pro Mitarbeiter höchstens 10 Mal pro Monat und höchstens 3 Mal in Folge verplant werden. \* Der Dienst "Pflege 1, 8" darf pro Mitarbeiter höchstens 6 Mal pro Monat verplant werden, egal wie oft hintereinander.

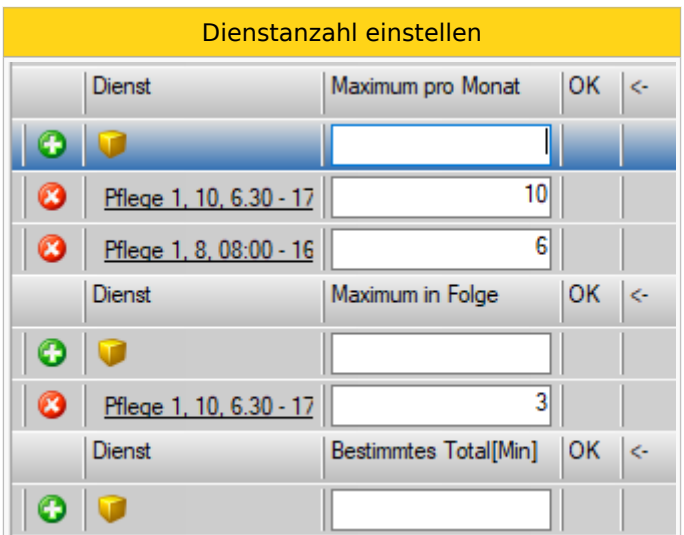

Diese Einstellung kann auf folgenden Ebenen getroffen werden:

Planungseinheit

#### <span id="page-9-0"></span>Einstellungen für Nachtdienste

Hier können Einstellungen in Verbindung mit Nachtdiensten im Monat bzw. am Wochenende definiert werden. Was ist nun genau ein Nachtdienst?

Nachtdienste sind jene Tageszeitmodelle, deren Eigenschaft "Sollzeit vortragen" über Mitternacht geht (also Dienstende ist "Morgen HH:MM Uhr").

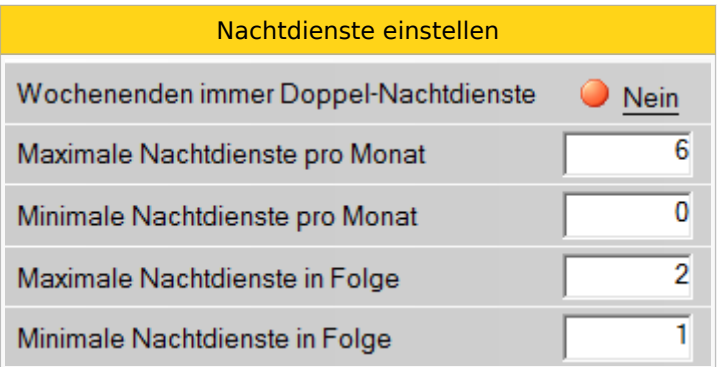

Diese Parameter finden Sie in der Gruppe **"Zeitgeist Nachtdienste"**

Diese Einstellungen sind auf folgenden Ebenen zu finden:

Folgende Einstellungsmöglichkeiten stehen zur Verfügung:

- System
- Bereich
- $\bullet$ Planungseinheit
- $\bullet$ Berufsgruppe
- $\bullet$ Personal

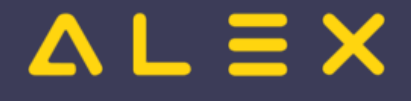

Folgende Einstellungsmöglichkeiten stehen zur Verfügung:

#### <span id="page-10-0"></span>Wochenenden immer Doppel-Nachtdienste

Es kann definiert werden, dass an einem Wochenende immer ein Doppel-Nachtdienst verplant wird.

Standardeinstellung: Nein

#### <span id="page-10-1"></span>Maximale Nachtdienste pro Monat

Definiert die maximale Anzahl an Nachtdiensten, welche pro Mitarbeiter in einem Kalendermonat verplant werden dürfen.

Standardwert: 6

#### <span id="page-10-2"></span>Minimale Nachtdienste pro Monat

Anzahl der Nachtdienste, welche pro Mitarbeiter pro Kalendermonat mindestens verplant werden müssen.

Standardwert: 0

#### <span id="page-10-3"></span>Maximale Nachtdienste in Folge

Definiert die maximale Anzahl an Nachtdiensten welche in Folge eingeteilt werden dürfen. Dieser Wert muss beispielsweise bei Mitarbeiter, welche nur Nachtdienste machen, verändert werden. (Hier werden dann meistens 3 bis 4 Nachtdienste in Folge verplant)

Standardwert:2

#### <span id="page-10-4"></span>Minimale Nachtdienste in Folge

Definiert die Mindestanzahl an Nachtdiensten, welche in Folge eingeplant werden müssen.

Standardwert:1

# <span id="page-10-5"></span>Spezielle Einstellungen je Planungseinheit

Zusätzlich zu den allgemeinen Nachtdienst-Einstellungen können Sie auf der Planungseinheit noch folgende Einstellung treffen:

#### <span id="page-10-6"></span>Nachtdienste in Folge und freie Tage danach

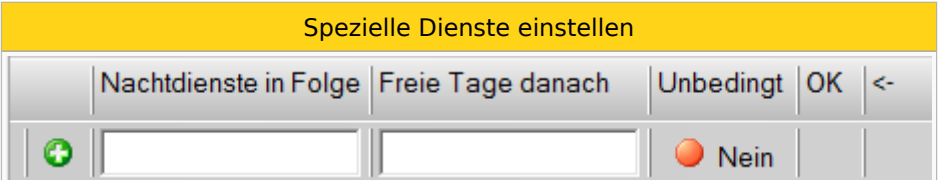

Mit diesen Parametern kann festlegt werden, bei wie vielen Nachtdiensten in Folge, wie viele Tage danach frei bleiben sollen.

Weiters können Sie definieren ob diese Einstellung "Unbedingt" eingehalten werden soll.

# $=$   $\equiv$   $\times$

#### <span id="page-11-0"></span>Beispiel:

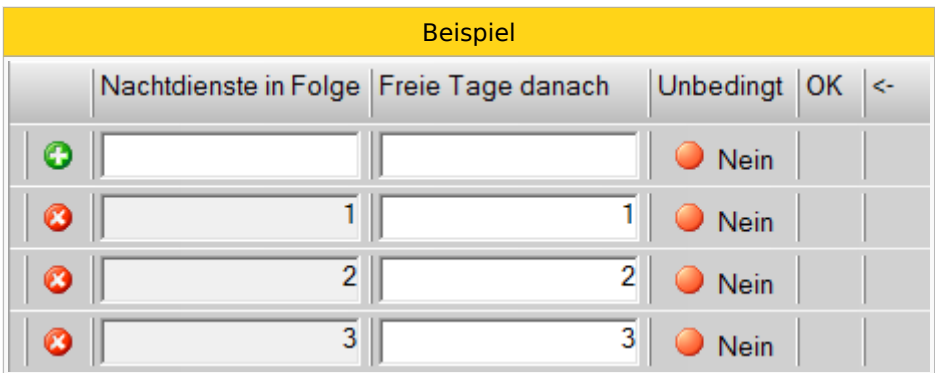

Bei diesem Beispiel wurde eingestellt, dass nach der Anzahl von Nachtdiensten in Folge, auch die gleiche Anzahl freier Tage danach frei bleiben soll.

# <span id="page-11-1"></span>Systemeinstellungen

#### <span id="page-11-2"></span>Nicht Arbeitszeit Schema

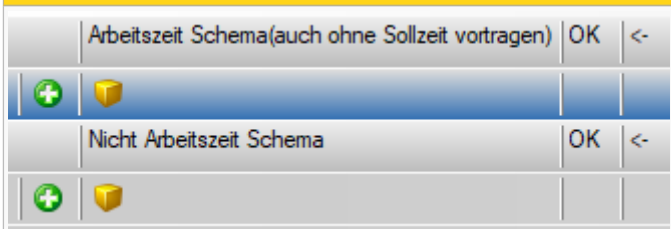

Mit diesem Parameter können Sie gewisse Schemen einstellen, welche **nicht zur Arbeitszeit** oder **explizit als Arbeitszeit** gerechnet werden sollen. Dies ist relevant für die Arbeitszeitgesetzprüfungen welche auf die Arbeitszeit zugreifen.

#### **Beispiele:**

- Pausenzeiten können eingetragen werden, damit sie von Zeitgeist nicht zur Arbeitszeit gerechnet werden beispielsweise für AZG-Prüfungen welche auf die Arbeitszeit zugreifen
- Rufbereitschaften können als Arbeitszeit berücksichtigt werden, obwohl die Tageszeitmodelle mit der Option "Sollzeit vortragen = Nein" angelegt sind.

# <span id="page-11-3"></span>Berufsgruppen und Personal

#### <span id="page-11-4"></span>Für Zeitgeist ignorieren

Mit dieser Funktion kann eine Berufsgruppe für die Dienstplan-Generierung mit ALEX® - Zeitgeist ausgenommen werden.

Beispiel: Berufsgruppen wie Praktikanten und Zivildiener werden ausgenommen, da diese extra verplant werden.

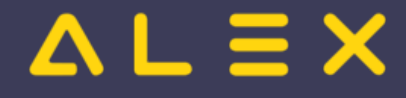

#### <span id="page-12-0"></span>Personal

Für Personal, welches neu eingetreten ist, bzw. zuvor auf einer anderen Planungseinheit war, hat ALEX<sup>®</sup>-Zeitgeist nur eine begrenzte Wissensbasis zu Verfügung. Hier können nur die Dienstmuster verwendet werden, welche das Personal auf der aktuellen Planungseinheit aufweisen kann. Wenn ein Personal neu zugeteilt wurde, so hat er keine Historie und ALEX®-Zeitgeist kann keine Dienstmuster für dieses Personal erkennen.

Folgende Einstellungsmöglichkeiten stehen bei dem Personal zur Verfügung, welche die Wissensbasis von ALEX  $^{\circledR}$  - Zeitgeist beeinflussen können:

#### <span id="page-12-1"></span>Für Generator ignorieren

Mit dieser Funktion kann ein einzelner Mitarbeiter für die Dienstplan-Generierung mit ALEX® - Zeitgeist ausgenommen werden. Für diese Mitarbeiter wird kein Dienstplan vorgeplant.

Diese Funktion wird z.B. bei neuen Mitarbeitern benötigt. Diese werden oft noch zusätzlich zu den bestehenden Mitarbeitern aufgrund von Einschulungsmaßnahmen verplant.

#### <span id="page-12-2"></span>Für Zeitgeist vorbereiten ignorieren

Mit dieser Funktion kann ein einzelner Mitarbeiter für die Dienstplan-Vorbereitung und somit für die vertikalen Dienstmuster, ausgenommen werden.

Diese Funktion wird z.B. bei Mitarbeitern mit einer unregelmäßigen Vergangenheit, welche nicht in die Besetzung zählen soll, benötigt.

#### <span id="page-12-3"></span>Verwende auch Wissensbasis von

Bei neuen / neu zugeteilten Mitarbeitern, ist es auch möglich die Wissensbasis von "alten" Mitarbeitern zu verwenden. Falls ein Mitarbeiter einen bereits bestehenden Mitarbeiter ersetzt, so können die Dienstmuster des "alten" Mitarbeiters für die Einteilung des neuen Mitarbeiters verwendet werden:

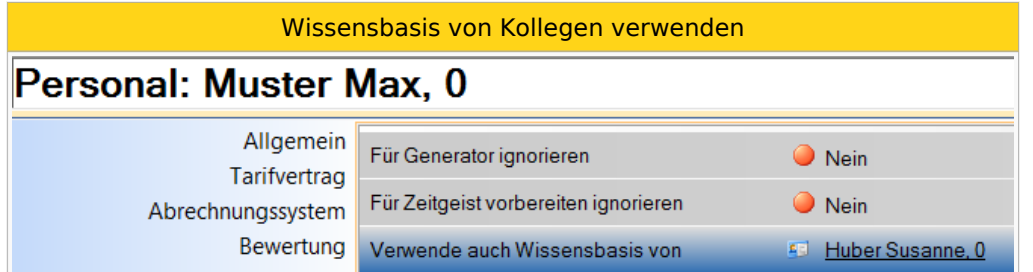

Hier wird für die Einteilung von Mitarbeiter "Muster Max" auch die Wissensbasis von Mitarbeiter "Huber Susanne" verwendet.

```
Anwendungsbeispiel:
Mitarbeiter Muster wird neu auf die Planungseinheit zugeteilt.
Mitarbeiterin Huber verlässt diese Planungseinheit und Mitarbeiter Muster übernimmt diese 
Tätigkeit.
Hier muss bei Mitarbeiter Max Muster die Option "Verwende auch Wissensbasis von" Susanne 
Huber eingetragen werden.
```
### <span id="page-13-0"></span>Dienste

Da sich Dienste und Dienstzeiten immer wieder ändern, müssen auch diverse Einstellungen am Dienstsymbol getroffen werden.

#### <span id="page-13-1"></span>Für Zeitgeist ignorieren

Einzelne Dienste können für die Dienstplan-Generierung ausgeschlossen werden.

```
Anwendungsbeispiel:
1) Es gibt ein neues Dienstsymbol, welches jedoch nicht für die Dienstplangenerierung 
herangezogen werden darf
2) Es gibt einen speziellen Dienst, welcher nur bei speziellen Anlässen verwendet wird.
```
#### <span id="page-13-2"></span>Ersatzdienst für einen anderen Dienst

Falls ein neuer Dienst angelegt wird, so gibt es für diesen Dienst keine Wissensbasis. (Dienst wurde ja in der Vergangenheit nie geplant). In diesem Fall kann beim Dienst festgelegt werden, dass dieser ein Ersatz für einen anderen Dienst darstellt:

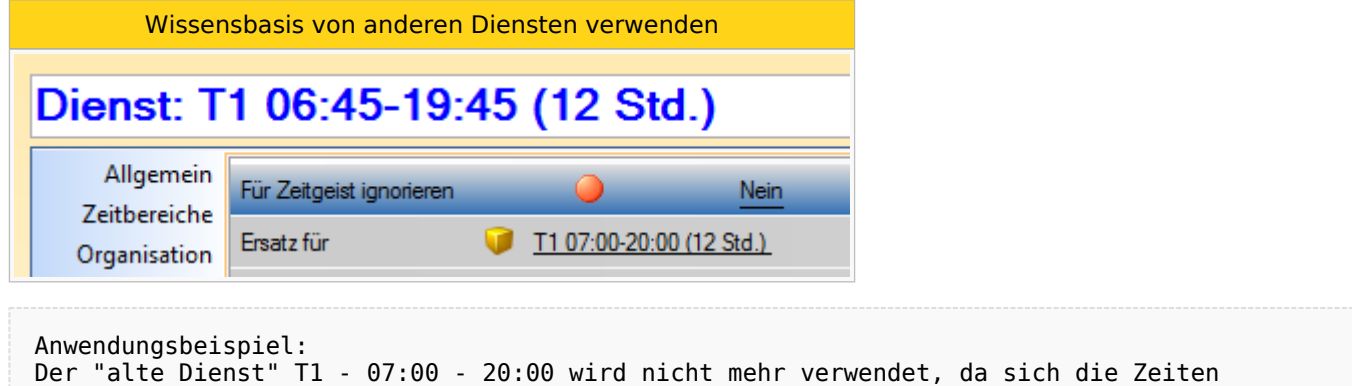

```
geändert haben. 
Der "neue Dienst" T1 - 06:45 - 19:45 muss daher den "alten Dienst" bei Ersatz eingetragen 
haben -> Dadurch wird auch die Wissensbasis des "alten" Dienstes verwendet.
```
# <span id="page-13-3"></span>Zeitgeist Erweitert

Die folgenden Einstellungsmöglichkeiten findet man in der Gruppe "Zeitgeist Erweitert"

#### <span id="page-13-4"></span>Maximale Generationenanzahl ohne Fortschritt

Mit diesem Parameter kann die Anzahl der Generationen ohne Fortschritt eingestellt werden.

Das bedeutet, sobald ALEX®-Zeitgeist diese Anzahl an gleichen Generationen erreicht hat, wird die Generierung beendet und der fertige Plan angezeigt.

Standardwert: 30

30 Maximale Generationenanzahl ohne Fortschritt

Bit Factory Software GmbH alex@bitfactory.at 043 (0) 7252 / 82 6 85 - 0 Seite 14 von 31

#### <span id="page-14-0"></span>Maximale Generationenanzahl Gesamt

Mit diesem Parameter kann die gesamte Anzahl der Generationen eingestellt werden.

Der fertig-generierte Dienstplan wird angezeigt, sobald dieser Wert erreicht wird.

Standardwert: 300

300 Maximale Generationenanzahl Gesamt

#### <span id="page-14-1"></span>Pläne pro Generation

Mit diesem Parameter kann die Anzahl der Pläne pro Generationen eingestellt werden.

Standardwert: 100

Pläne pro Generation

#### <span id="page-14-2"></span>Soll erkannte horizontale Dienst-Muster in Prozent

Standardwert: 40

40 Soll erkannte horizontale Dienst-Muster in Prozent

#### Keine zufälligen Dienste ab Wochenanzahl

<span id="page-14-3"></span>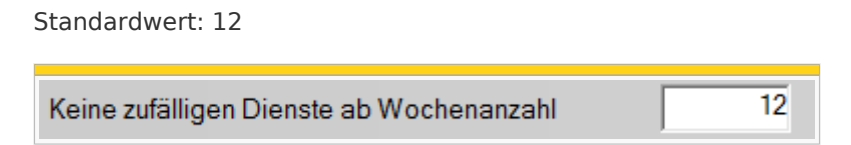

#### <span id="page-14-4"></span>Bilanz - Konto für Optimierung

Standardmäßig wird zur Optimierung eines Dienstplanes immer das laufende Plus-/Minus des aktuellen Monats verwendet. Hierbei dürfen die Mitarbeiter kein Plus haben und das entstandene Minus wird auf die Mitarbeiter gleichmäßig aufgeteilt. Es handelt sich dabei um die standardmäßigen Plus-/Minus-Zeitkonten je nach Abrechnungsart:

Zeitkonto für Optimierung

100

Abrechnung mit 7up Abrechnung mit 7Up Abrechnung mit TCX

# $\triangle$  L  $\equiv$  X

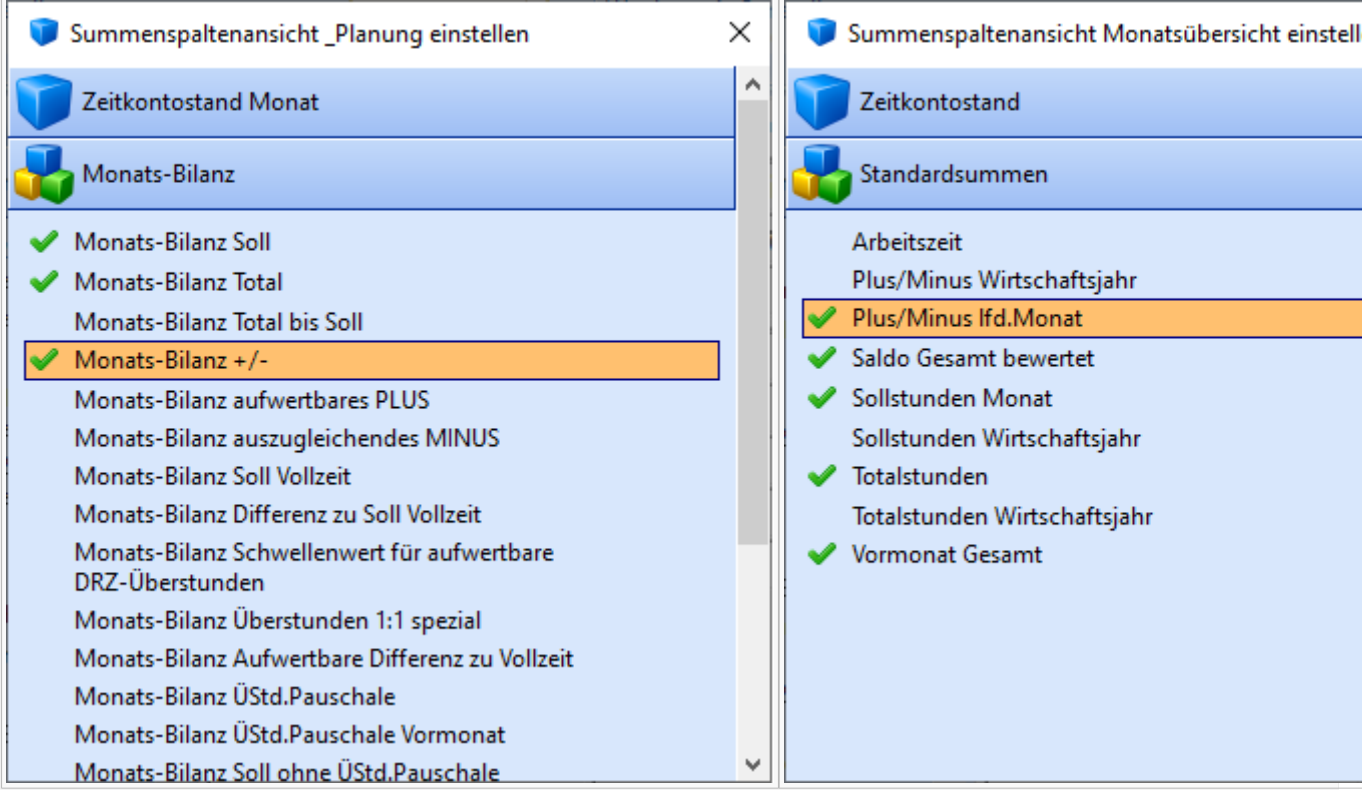

Falls jedoch ein anderes Zeitkonto zur Optimierung herangezogen werden soll (z.B. +/- im Durchrechnungszeitraum), kann dies auf Planungseinheit eingestellt werden:

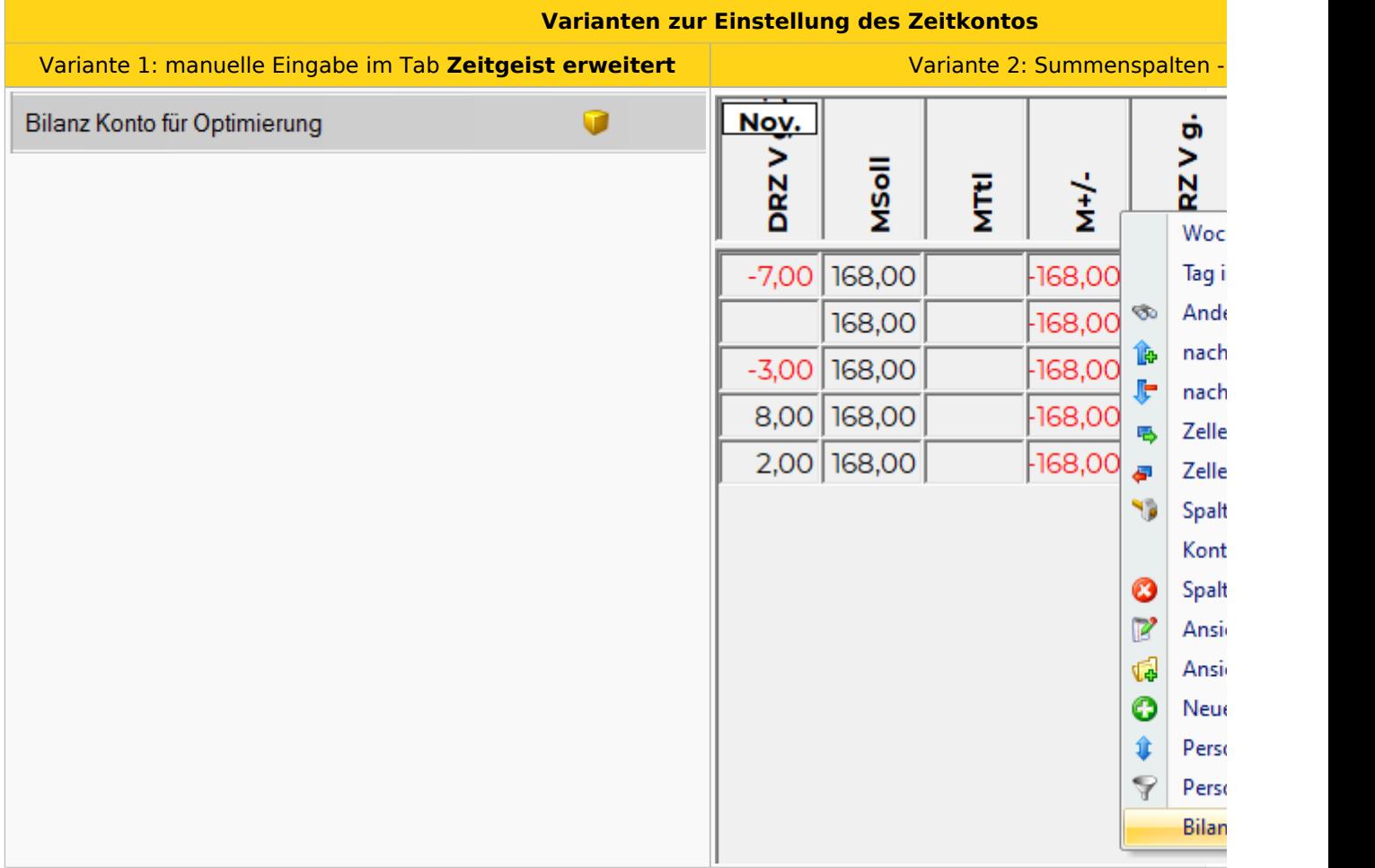

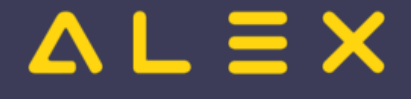

Diese Einstellung kann auf folgenden Ebenen getroffen werden:

Planungseinheit

#### <span id="page-16-0"></span>Rumpfwochen am Monatsende fertig planen

Dieser Parameter kann auf JA gesetzt werden, wenn ALEX®-ZEITGEIST die Rumpfwoche mit verplanen soll.

#### <span id="page-16-1"></span>Automatische Wochenruhe / Ersatzruhe

Beim Erzeugen eines Dienstplanes kann automatisch eine Wochenruhe oder eine Ersatzruhe mitgeplant werden.

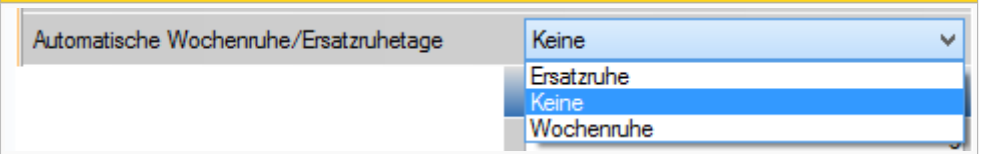

Diese Einstellungen können unter "Zeitgeist Erweitert" auf folgenden Ebenen getroffen werden:

- System
- Bereich
- Planungseinheit
- $\bullet$ Berufsgruppe
- Personal

#### <span id="page-16-2"></span>Ersatzruhe

Wenn am Sonntag ein Dienst geplant wird, so muss in der Folgewoche ein Ersatzruhetag verplant werden. Hierbei wird immer der ERSTE freie Tag der Woche als Ersatzruhe herangezogen.

#### <span id="page-16-3"></span>Wochenruhe

Pro Kalenderwoche muss immer ein "WR-Tag" verplant werden. Hierbei wird immer der LETZTE freie Tag der Woche als Wochenruhe (WR-Tag) verplant.

#### <span id="page-16-4"></span>PlanSymbol Wochenruhe/Ersatzruhetage

Hier muss der Planungscode, welcher für die Wochenruhe bzw. Ersatzruhe eingetragen werden soll, hinterlegt werden.

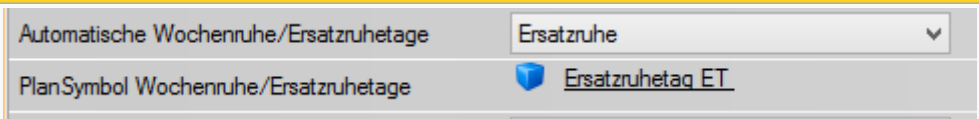

#### <span id="page-16-5"></span>Wochenruhe für 2 Tage

Wird folgender Parameter auf "Ja" gestellt, werden bei der automatischen Wochenruhe immer 2 Tage hintereinander eingeplant.

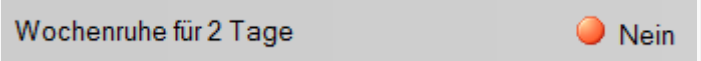

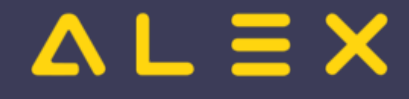

# <span id="page-17-0"></span>AZG-Prüfungen

Es werden folgende AZG-Prüfungen bei der Dienstplangenerierung berücksichtigt (Standardparameter aus der Parametergruppe "Arbeitszeitgesetzprüfungen"):

- $\bullet$ tägliche Ruhezeit (z. B.: 11.00 Stunden)
- wöchentliche Ruhezeit (z. B.: 36.00 Stunden)
- Anzahl freier Wochenenden im mehrwöchigen oder monatlichen Durchrechnungszeitraum (z. B.: in 4 Wochen 2 freie Wochenenden, oder pro Monat 2 freie Wochenenden)
- teilweise freie Wochenenden (nur 7up-Abrechnung)

#### **Hinweis:**

Die wöchentliche Höchstarbeitszeit kommt aus dem eigenen Zeitgeist-Parameter "maximale Arbeitszeit pro Woche". Dies ist damit begründet, als die gesetzliche Höchstarbeitszeit von ALEX®-Zeitgeist nicht zu 100% ausgeschöpft werden soll, um auf diese Weise Planungslücken aufzubauen (z. B.: Höchstarbeitszeit 60 Stunden, Zeitgeist-Parameter 50 Stunden).

Intern:

[Spezielle Methoden zur Prüfung via TCX erforderlich](https://alexwiki.bitfactory.at/wiki/Alex_Zeitgeist/Alex_Zeitgeist_AZG_ARG)

#### <span id="page-17-1"></span>**Dienstmuster**

Anhand von Dienstmustern gibt man ZEITGEIST vor, welche Besetzung an welchem Wochentag eingehalten werden muss bzw. wie viel Personalbedarf pro Tag zu decken ist.

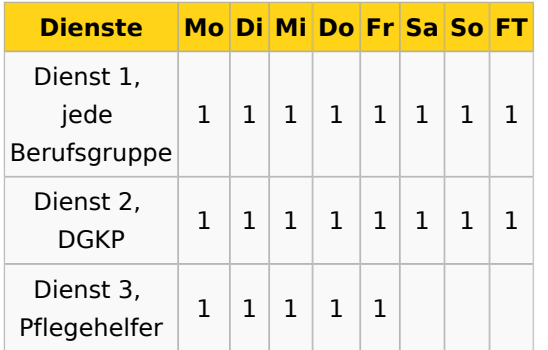

```
 Bsp.: Dienst 1 muss täglich von einer Diplomierten Pflegekraft oder einem Pflegehelfer 
besetzt werden 
        Dienst 2 muss täglich von einer Diplomierten Pflegekraft besetzt werden 
       Dienst 3 leisten nur Pflegehelfer von Montag - Freitag
```
#### <span id="page-17-2"></span>Dienstmuster eingeben

Zum Eintragen der Dienstmuster muss ein Rechtsklick auf die Registerkarte des Monatsplans gemacht und **Dienstmuster bearbeiten** ausgewählt werden

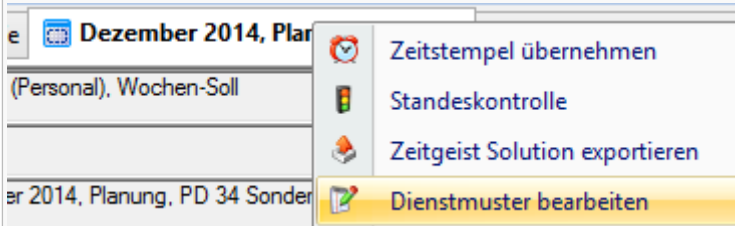

- Es öffnet sich ein Eingabefenster, in dem das Besetzungsmuster (wie in der Tabelle oben) eingetragen werden kann.
- Um einen neues Muster hinzuzufügen, rechts im Bereich der 1. Spalte klicken und **Hinzufügen** auswählen

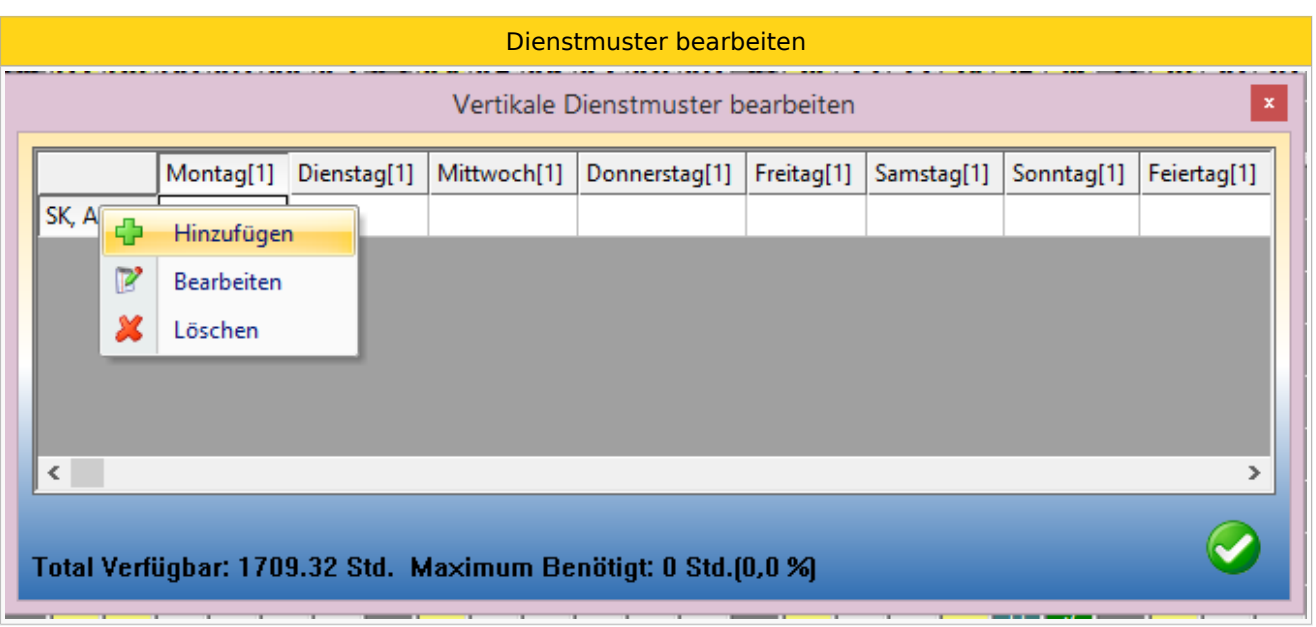

- $\bullet$ Nun muss ein Dienst ausgewählt werden: dafür auf den gelben Würfel bei **Dienst 1** klicken  $\circ$  Dienst 2 muss nur ausgewählt werden wenn mit Kombinationsdiensten gearbeitet wird
- Anschließend wird die Qualifikation ausgewählt
- $\bullet$ Darf der Dienst von jeder Berufsgruppe geleistet werden, ist nichts zu hinterlegen (Beispiel: Dienst 1)

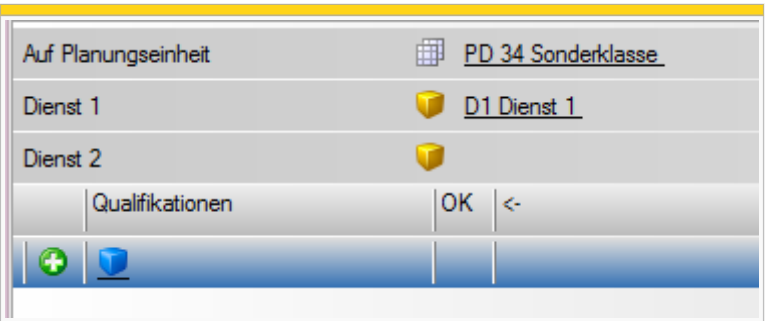

Wird der Dienst nur von einer bestimmten Berufsgruppe gemacht, muss diese mit dem blauen Würfel ausgewählt werden (Beispiel: Dienst 2, nur DGKP)

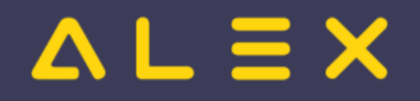

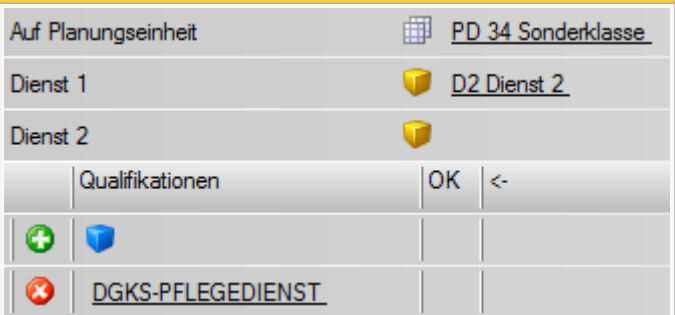

- Fenster mit OK bestätigen
- es erscheint eine neue Zeile in der Tabelle
- nun kann von Montag Sonntag & Feiertag die benötigte Anzahl hineingeschrieben werden

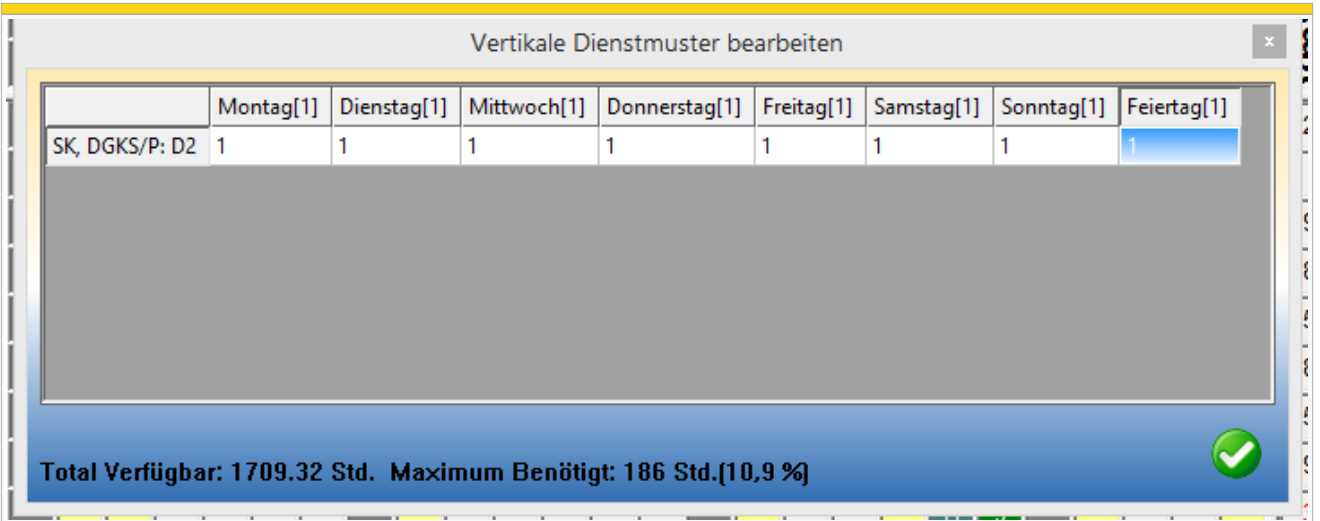

#### <span id="page-19-0"></span>Total verfügbare Stunden / Maximum der benötigten Stunden

Im Bearbeitungsfenster der Dienstmuster wird immer aktuell angezeigt, ob mit der aktuellen Besetzung auch der Bedarf gedeckt werden kann bzw. wie hoch der prozentuelle Anteil des Bedarfs am verfügbaren Stundenpotenzial ist.

**Total Verfügbar** berechnet sich wie folgt:

 $\bullet$ Summe der +/- Stunden im aktuellen Monat (entspricht dem [Bilanz - Konto für Optimierung](#page-14-4))

**Maximum benötigt** berechenet sich wie folgt:

Gesamte Stundenanzahl der eingetragenen Besetzung

```
In dem Beispiel oben sind aktuell 1709,32 Stunden verfügbar (+/- aller Mitarbeiter). 
Aufgrund des eingetragenen Dienstmusters werden 186 Stunden (10,9%) verbraucht.
```
Unter folgendem Link finden Sie eine genaue Erklärung zu den angezeigten Werten: [Generator Ausgabe](https://alexwiki.bitfactory.at/wiki/Alex_Zeitgeist/Alex_Zeitgeist_GeneratorAusgabe) 

### <span id="page-19-1"></span>Generator Ausgabe

Sobald auf den Button "Zeitgeist starten" geklickt wird, läuft der Zeitgeist-Generator.

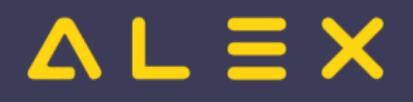

Unter folgendem Link finden Sie eine genaue Erklärung zu den angezeigten Werten: [Generator Ausgabe](https://alexwiki.bitfactory.at/wiki/Alex_Zeitgeist/Alex_Zeitgeist_GeneratorAusgabe)  [Erklärung](https://alexwiki.bitfactory.at/wiki/Alex_Zeitgeist/Alex_Zeitgeist_GeneratorAusgabe)

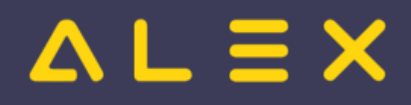

# <span id="page-21-0"></span>7 Alex Zeitgeist/Alex Zeitgeist FAQ

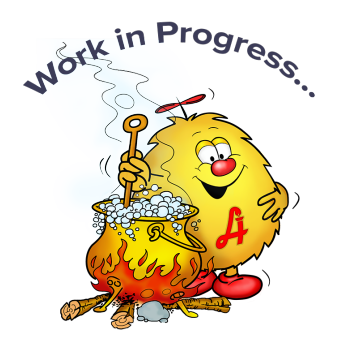

# Inhaltsverzeichnis

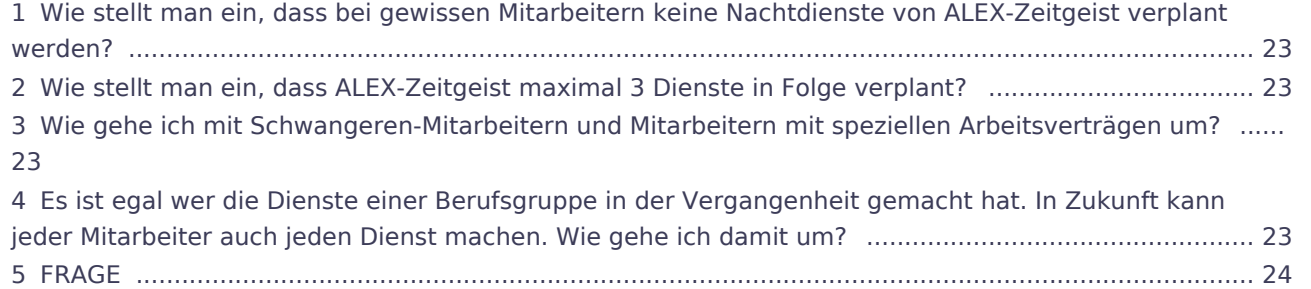

# $\mathbf{.}\equiv\mathbf{X}$

# <span id="page-22-0"></span>Wie stellt man ein, dass bei gewissen Mitarbeitern keine Nachtdienste von ALEX-Zeitgeist verplant werden?

Man kann direkt bei dem Mitarbeiter im Personalstamm unter dem Punkt "Zeitgeist Nachtdienste" folgende Einstellungen vornehmen:

- Maximale Nachtdienste pro Monat: 0  $\bullet$
- $\bullet$ Minimale Nachtdienste pro Monat: 0
- Maximale Nachtdienste in Folge: 0
- Minimale Nachtdienste in Folge: 0

Genaue Parametereinstellungen: [Einstellungen: Nachtdienste](#page-9-0)

### <span id="page-22-1"></span>Wie stellt man ein, dass ALEX-Zeitgeist maximal 3 Dienste in Folge verplant?

Man kann direkt bei der Planungseinheit unter dem Punkt "Zeitgeist" folgende Einstellungen vornehmen:

Maximale Dienste in Folge: 3

 $(Standardwert = 5)$ 

Genaue Parametereinstellungen: Einstellungen: Dienste in Folge

# <span id="page-22-2"></span>Wie gehe ich mit Schwangeren-Mitarbeitern und Mitarbeitern mit speziellen Arbeitsverträgen um?

Solche Mitarbeiter können von ALEX-Zeitgeist derzeit nicht berücksichtigen werden und müssen im Voraus geplant werden.

# <span id="page-22-3"></span>Es ist egal wer die Dienste einer Berufsgruppe in der Vergangenheit gemacht hat. In Zukunft kann jeder Mitarbeiter auch jeden Dienst machen. Wie gehe ich damit um?

Man kann direkt bei der Berufsgruppe unter dem Punkt "Zeitgeist" folgende Einstellungen vornehmen:

 $\bullet$ Jeder Dienst von Berufsgruppe möglich: Ja

(Standardwert = Nein)

Genaue Parametereinstellungen: Einstellungen: Jeder Dienst möglich

- - - - - - - - - - - - - - - - - - - - - - - - - - - - - - - - - - - - - - - - - - - - - - - - - - - - - - - - - - - - - - - - - - - - - - - - - - - - - - - - - - - - - - - - - - - - - - - - - - - - - - - - - - - - - - - - - - - - - - - -

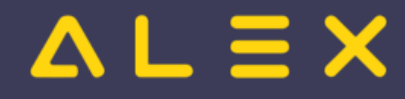

#### Aufbau:

# <span id="page-23-0"></span>FRAGE

Antwort:

Diese Parameter finden Sie in der Gruppe **"Zeitgeist"**

Diese Einstellungen sind auf folgenden Ebenen zu finden:

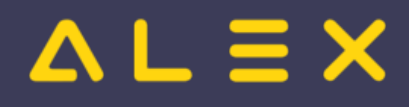

# <span id="page-24-0"></span>6 Zeitgeist Inbetriebnahme Checkliste

Die nachfolgende Checkliste bildet die Grundlage für die Inbetriebnahme von ALEX®-Zeitgeist.

# Inhaltsverzeichnis

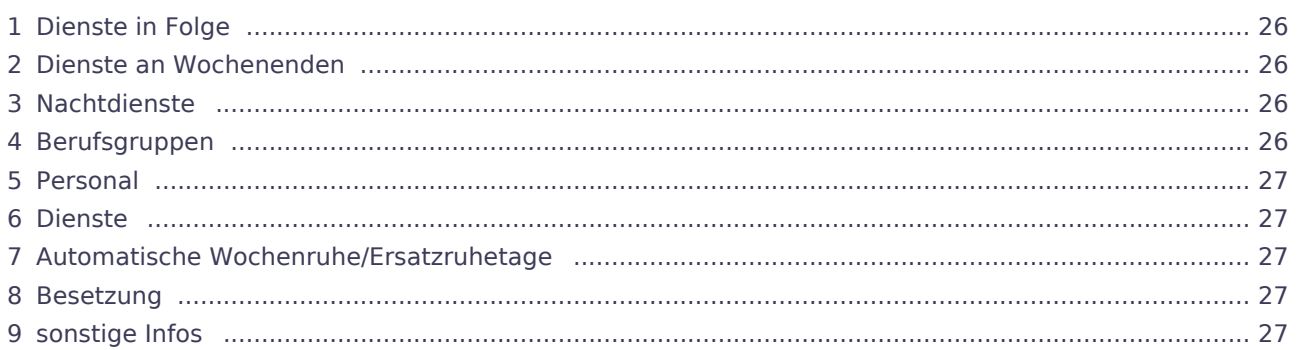

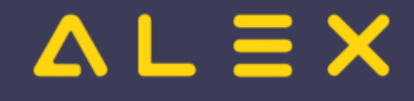

# <span id="page-25-0"></span>Dienste in Folge

- Wie viele Dienste darf ALEX<sup>®</sup>-Zeitgeist maximal hintereinander verplanen?  $\bullet$
- $\bullet$ Wie viele Dienste müssen mindestens hintereinander verplant werden?
- Wie viel Arbeitszeit dürfen maximal am Stück (aufgrund von aufeinanderfolgenden Diensten) verplant werden?
- Wie viele Plusstunden dürfen maximal im Monat verplant werden?

# <span id="page-25-1"></span>Dienste an Wochenenden

- $\bullet$ Wie viele Arbeits-Wochenenden dürfen maximal im Monat verplant werden?
- $\bullet$ Wie viele Arbeits-Wochenenden sollen mindestens im Monat verplant werden?
- $\bullet$ Wenn Mitarbeiter am Wochenende arbeiten müssen, verplanen Sie dann eher Samstag und Sonntag gemeinsam oder nur einen der beiden Tage?
- Trifft diese Regelung auch bei Nachtdiensten zu?
- $\bullet$ Gilt das Wochenende als frei, wenn am Freitag ein Nachtdienst geleistet wird?

# <span id="page-25-2"></span>Nachtdienste

Wie viele Nachtdienste kann Ihr Personal pro Monat maximal machen? Gibt es bei dieser Anzahl Unterschiede im Vergleich zum Beschäftigungsausmaß?

```
Bsp.: 
100% --> max. 4 ND im Monat
50% --> max. 2 ND im Monat
```
Wie viele Nachtdienste muss Ihr Personal pro Monat mindestens machen? Wird bei der Anzahl das Beschäftigungsausmaß berücksichtigt?

```
Bsp.: 
100% --> min. 2 ND im Monat
50% --> min. 1 ND im Monat
```
Wie viele Nachtdienste in Folge werden bei Ihnen maximal verplant?

```
Bsp.: 
max. ND in Folge --> 2
```
Wie viele Tage müssen nach den Nachtdiensten frei gegeben werden?

```
Bsp.:
ND in Folge --> 1<br>Freie Tage danach --> 2
Freie Tage danach
```
Gibt es Mitarbeiter die keine Nachtdienste machen?

# <span id="page-25-3"></span>Berufsgruppen

Welche Berufsgruppen sollen für die Generierung von ALEX<sup>®</sup>-Zeitgeist ausgenommen werden?

Bsp.: Praktikanten und Zivildiener werden ausgenommen, da diese extra verplant werden

# <span id="page-26-0"></span>Personal

Gibt es einzelne Mitarbeiter, die nicht berücksichtigt werden sollen?

Bsp.: Personal, das anhand eines Wochenzeitmodell arbeitet

Gibt es Mitarbeiter, welche erst kürzlich eingetreten sind?

### <span id="page-26-1"></span>Dienste

Gibt es einzelne Dienste, die nicht berücksichtigt werden sollen?

```
Bsp.: Dienste, die nur durch Wochenzeitmodelle verplant werden oder generell immer 
händisch eingetragen werden sollen
```
# <span id="page-26-2"></span>Automatische Wochenruhe/Ersatzruhetage

- $\bullet$ Soll ALEX $^{\circledR}$ -Zeitgeist die Wochenruhe/Ersatzruhetage automatisch verplanen?
- Welcher Planungscode wird für die Wochenruhe/Ersatzruhetage verwendet?

# <span id="page-26-3"></span>Besetzung

Nach welchem Muster sollen die Dienste verplant werden?

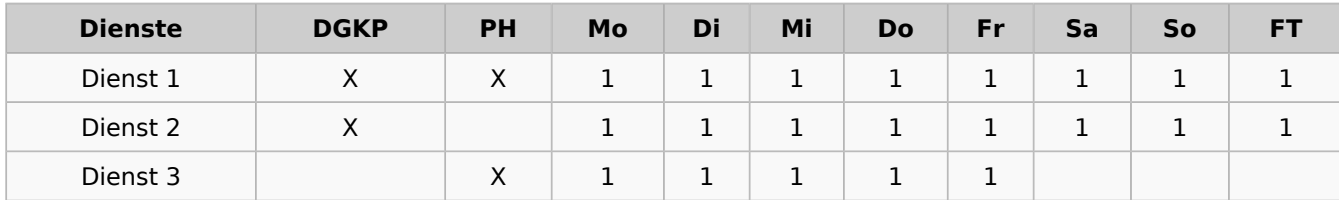

```
 Bsp.: Dienst 1 muss täglich von einer Diplomierten Pflegekraft oder einem Pflegehelfer 
besetzt werden 
        Dienst 2 muss täglich von einer Diplomierten Pflegekraft besetzt werden 
        Dienst 3 leisten nur Pflegehelfer von Montag - Freitag
```
# <span id="page-26-4"></span>sonstige Infos

Welche zusätzlichen Infos können Sie uns mitteilen?

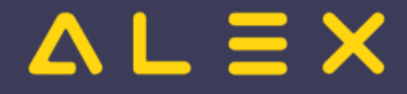

# <span id="page-27-0"></span>3 Zeitgeist Starten

**"Zeitgeist Starten"** ist die automatische Dienstplanerstellung aufgrund der vorgegebenen Rahmenbedingungen.

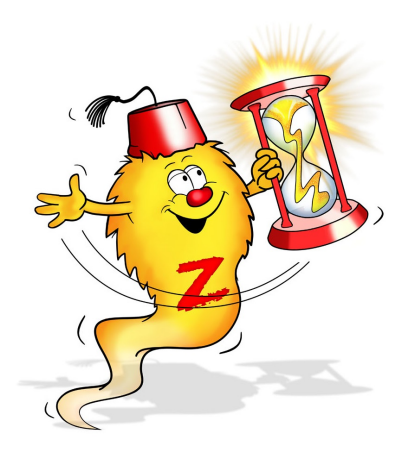

# Überblick

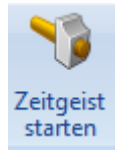

Im Prinzip haben Sie durch die Aktionen "Zeitgeist vorbereiten" alle Arbeiten erledigt. Jetzt geht's nur noch darum, ausreichende [Rechenleistung zur Verfügung zu stellen](https://alexwiki.bitfactory.at/wiki/Mindestanforderungen_an_Hardware_und_Software) - FERTIG!

#### **UNTER GARANTIE:**

#### **ALEX -Zeitgeist wird einen Plan erstellen, den Sie nach maximal 10 Minuten ® Nachbearbeitung freigeben können.**

#### Optimierungsverfahren

**ALEX -Zeitgeist ®** ist ein Optimierungs- und Suchverfahren, das näherungsweise Lösungen für das gestellte Optimierungsproblem berechnet.

Zu Beginn wird eine zufällige Population möglicher Lösungen erzeugt - in unserem Fall sprechen wir von einer **"Dienstplangeneration mit mindestens 100 Dienstplänen"**. Diese Lösungen werden dann bewertet: jene Ergebnisse, die die besten "Fitness"-Werte aufweisen, bleiben erhalten und wandern in die **nächste Generation**. Darüber hinaus werden diese **fitten** Ergebnisse *zufällig* miteinander gepaart und teilweise verändert. Durch diese Mutation entstehen wiederum insgesamt mindestens 100 Pläne mit unterschiedlicher Fitness.

Die neu gewonnenen Lösungen werden dann wiederum bewertet, die besten bleiben unverändert und werden zusätzlich wieder gekreuzt und der Kreislauf setzt sich fort, bis ein Abbruchkriterium erreicht wird. Das Abbruchkriterium ( = Ende der Generierung ) ist erreicht, wenn keine Verbesserungen mehr von einer Generation in die nächste erzielt werden oder eine maximale Anzahl an Optimierungsverfahren erreicht wird.

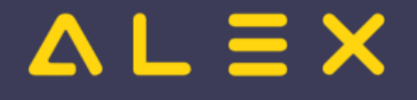

Ein Dienstplan ist dann **"FIT"**, wenn

- 1. Mitarbeiter keine Plusstunden haben
- 2. das "Monatsminus" unter den Mitarbeitern gleichmäßig verteilt ist
- 3. Arbeitszeitgesetze und Arbeitsruhegesetze eingehalten werden
- 4. Dienstmuster je Mitarbeiter eingehalten werden

Diese Parameter werden mit unterschiedlichen Fitnesswerten bedacht und somit hat jeder Dienstplan einen eigenen Fitnesswert.

# Berechnungsdauer

Bei verfügbaren Ressourcen wie in Kapitel *[Mindestanforderungen an Hardware](https://alexwiki.bitfactory.at/wiki/Mindestanforderungen_an_Hardware_und_Software)* angegeben, können Sie davon

ausgehen, dass **ALEX -Zeitgeist ® in etwa einer halben Sekunde eine Generation von 200 Dienstplänen berechnet**. Je nach Mitarbeiteranzahl und Komplexität der Dienstkombinationen kann davon ausgegangen werden, dass nach Durchrechnung von 200 bis 250 Generationen ( = 40.000 bis 50.000 Dienstpläne) ein Dienstplan fertiggestellt ist.

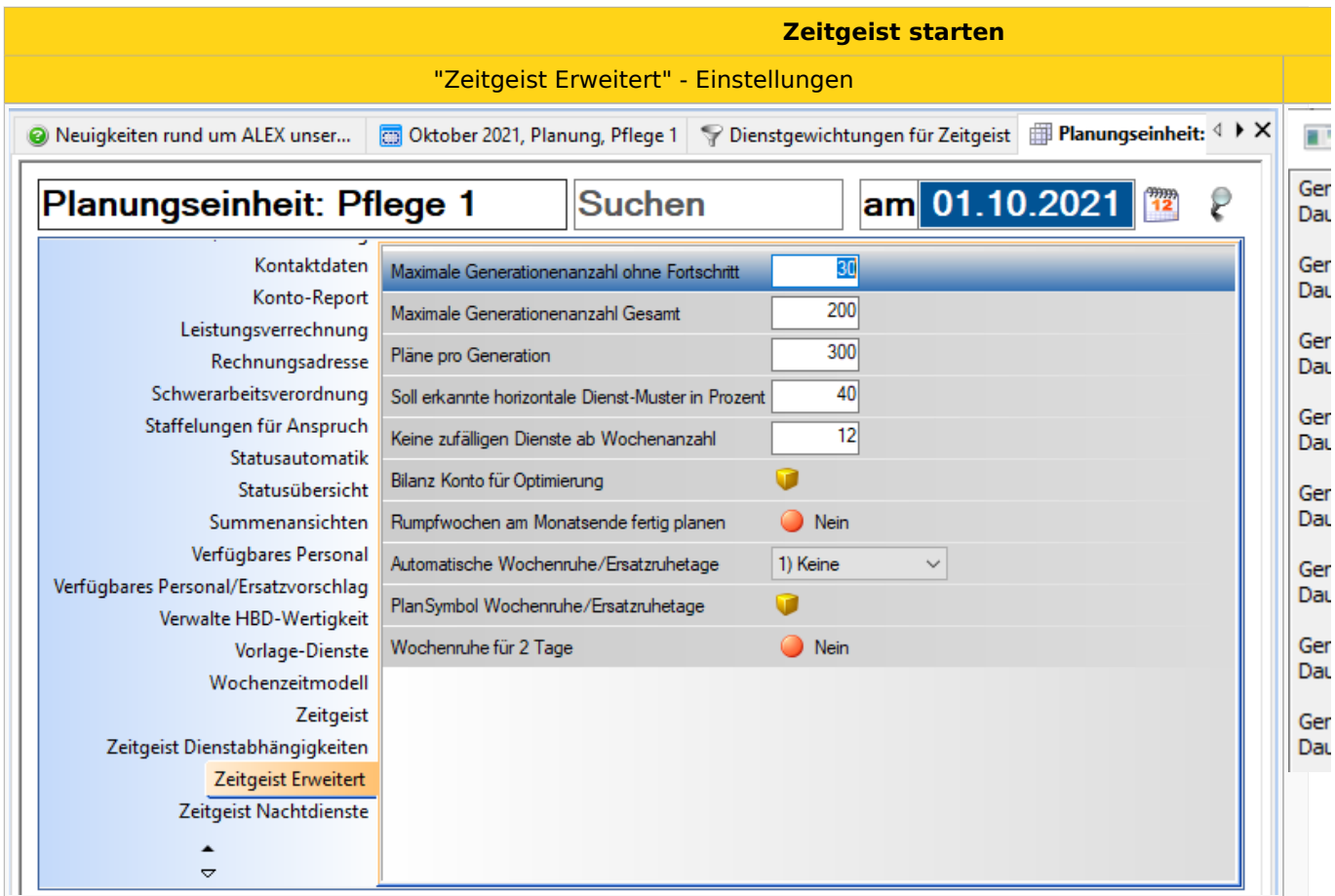

Weiter zu [Zeitgeist Einstellungen](#page-4-0)

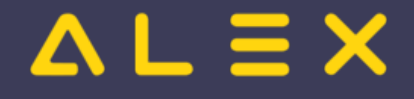

# <span id="page-29-0"></span>Alex Zeitgeist/Alex Zeitgeist Vorbereiten

Weiterleitung nach:

[Alex Zeitgeist/Zeitgeist - Wissensbasis](https://alexwiki.bitfactory.at/wiki/Alex_Zeitgeist/Zeitgeist_-_Wissensbasis)

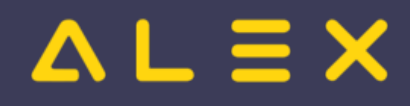

# <span id="page-30-0"></span>Alex Zeitgeist/bekannte Probleme

**Bekannte Probleme** von ALEX<sup>®</sup>-Zeitgeist:

- aufeinanderfolgende Dienste werden nicht mit der Schema-Relevanz geprüft
- Planungseinheit übergreifende Planung
- Farbmarkierungen